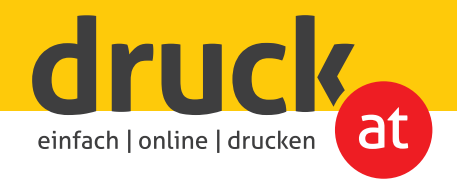

## **Anlieferung Ihrer Druckdaten per FTP-Upload**

## **1. Datenupload mit Windows Explorer**

Windows-Nutzer benötigen keine eigene Software um Daten per FTP hochzuladen. Öffnen Sie dafür einfach Ihren Windows Explorer und geben Sie unsere FTP-Adresse in der Adressleiste ein: ftp://ftp.druck.at

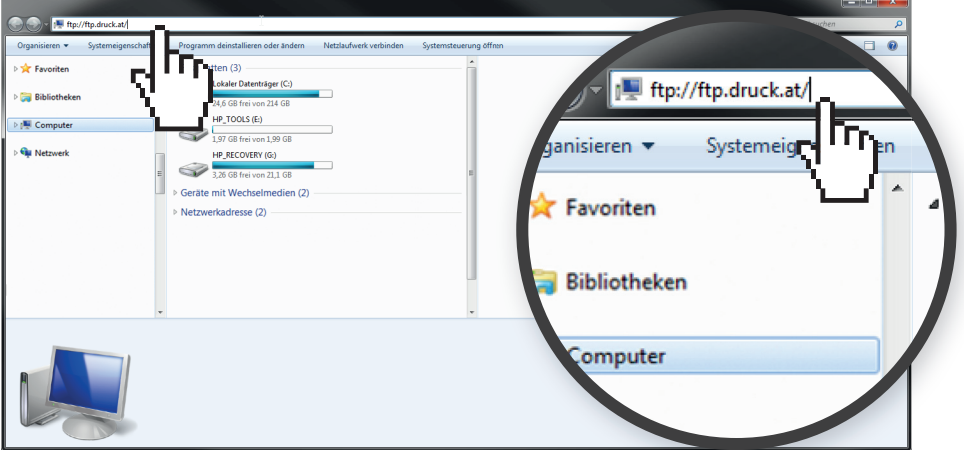

Anschließend geben Sie den Benutzernamen (kunden) und das Kennwort (25440) in das Anmeldefenster ein und klicken Sie auf "Anmelden".

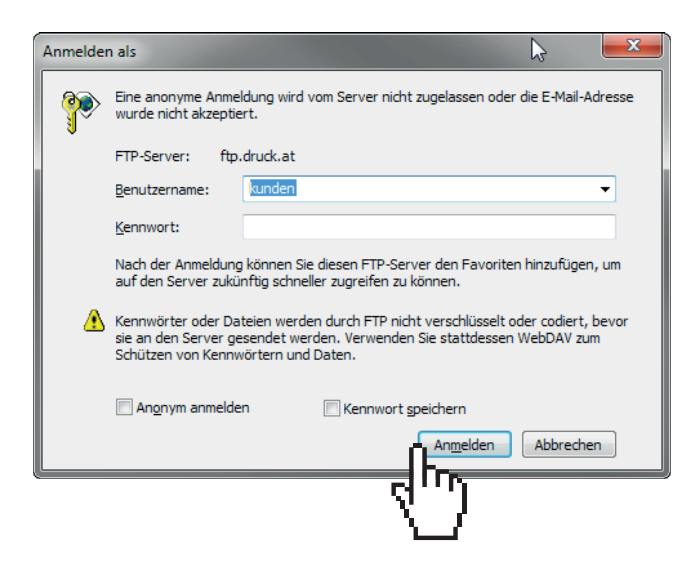

**!**

ACHTUNG! "Windows Explorer" ist nicht zu verwechseln mit dem Web-Browser "Internet Explorer". Ein FTP-Upload ist in den meisten Web-Browsern nicht möglich und deshalb nicht zu empfehlen.

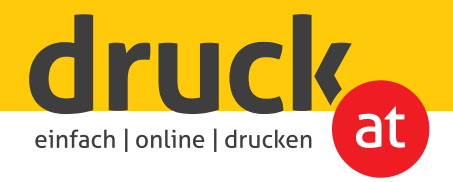

 $\bigodot \bigodot \circ \frac{10}{3}$  > Internet > ftp. **District Favoriten В последнительно в получитель с собственной CAL** IMBI LLIMING buy **DE Bibliotheken NATIONAL CONTRACTOR All Interpretation NE** INSTRUMENTING **CAR** INSURANCE UP  $\triangleright$  [  $\blacksquare$  Computer <u>standard in the state of the state of the state of the state of the state of the state of the state of the state of the state of the state of the state of the state of the state of the state of the state of the state of t</u> **Count Uniting for Gu Netzwer** <u>experience</u> and the second second second second second second second second second second second second second second second second second second second second second second second second second second second second secon  $\sum_{i=1}^N \mathbb{E}^{\mathcal{L}}$  is the first induced by  $\mathcal{L}=\sum_{i=1}^N \mathbb{E}^{\mathcal{L}}$  is the first induced by <u>still anders som still anders </u> <u>starting and the starting and the starting and the starting and the starting and the starting and the starting and the starting and the starting and the starting and the starting and the starting and the starting and the </u> PDF **A**  $\sum_{i=1}^{100}$  form function of **A** the contract of the contract of the contract of the contract of the contract of the contract of the contract of the contract of the contract of the contract of the contract of the contract of the contract of the contra  $\overline{\mathbf{A}}$ **PDF**  $\frac{1}{42}$  Ele

Nun sind Sie mit unserem FTP-Server verbunden und können Ihre Daten hochladen. Ziehen Sie dafür einfach Ihre Druckdaten in das geöffnete Fenster.

**WICHTIG!** Senden Sie nach erfolgtem Upload ein Auftrags-E-Mail mit Ihrem Dateinamen an office@druck.at.

**!**

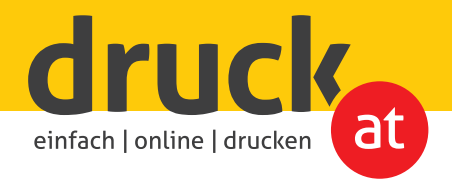

## **2. Datenupload mit FTP-Client**

Bei dieser Variante (für User anderer Betriebssysteme oder als Alternative für Windows-Nutzer) benötigen Sie einen FTP-Client. In dieser Anleitung haben wir das Programm "FileZilla" zur Hand genommen. Die Vorgangsweise ist bei allen FTP-Clients gleich.

Starten Sie den Client und geben Sie die FTP-Adresse (ftp.druck.at), Benutzername (kunden) und Kennwort (25440) ein und klicken Sie anschließend auf "Verbinden".

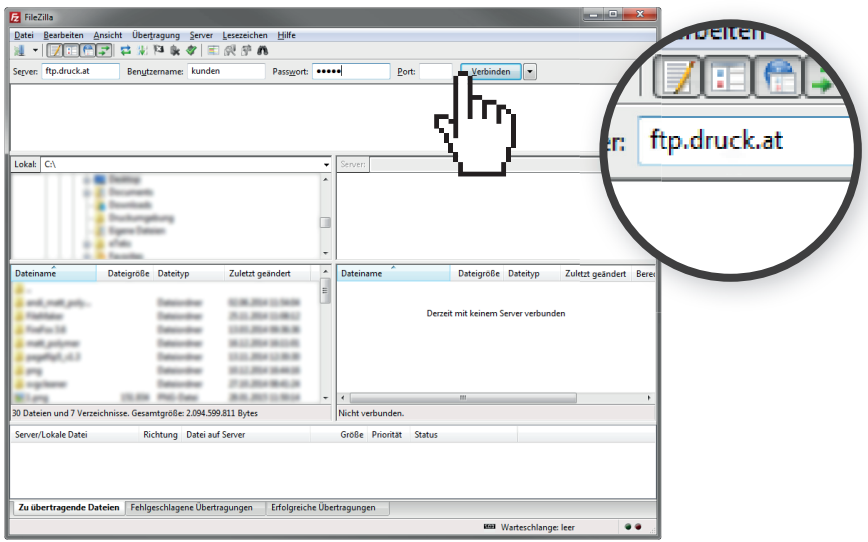

Nun sind Sie mit unserem FTP-Server verbunden und können Ihre Daten hochladen. Ziehen Sie dafür einfach Ihre Druckdaten in dieses Fenster.

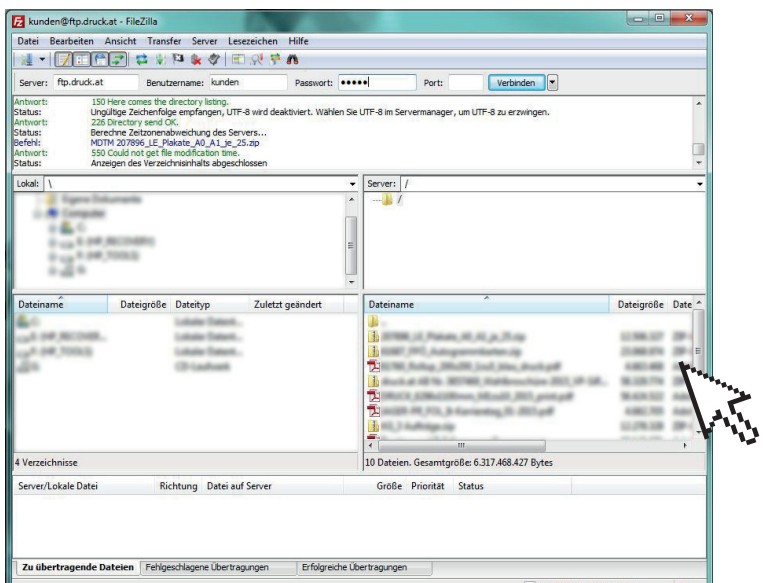

**WICHTIG!** Senden Sie nach erfolgtem Upload ein Auftrags-E-Mail mit Ihrem Dateinamen an office@druck.at.

**!**